REYCOM AG Buchserstrasse 12, CH-5000 Aara[u](mailto:support@reycom.ch) [support@reycom.ch](mailto:support@reycom.ch) [www.reycom.ch](http://www.reycom.ch/)

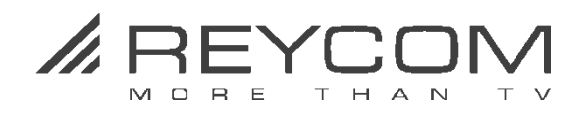

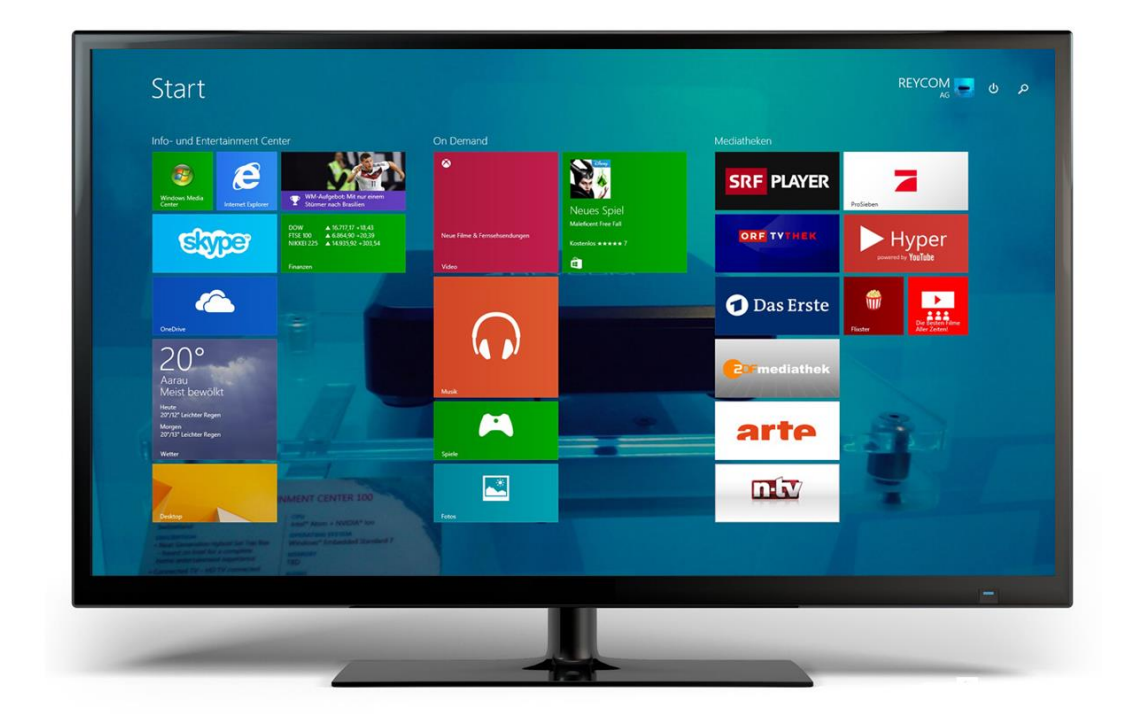

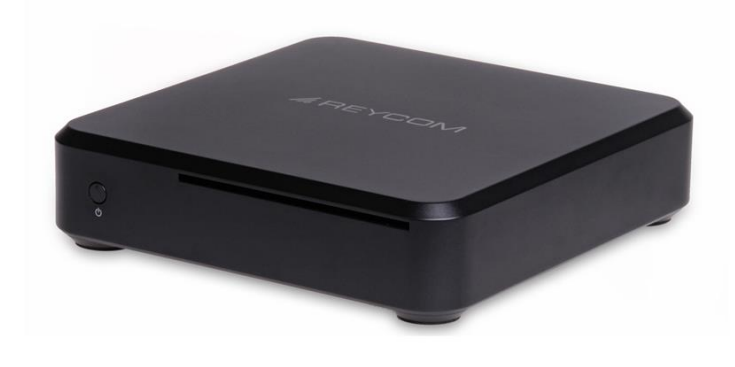

# Reycom Entertainment Center **Quick Start Guide REC 100C Win 8.1 MCE**

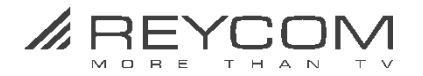

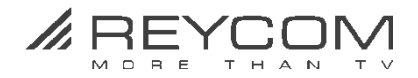

## **1 Überprüfen Sie das mitgelieferte Zubehör**

## **1.1 Folgendes Zubehör gehört zum Lieferumfang**

**Anschlusskabel Strom REC Netzteil HDMI Kabel**

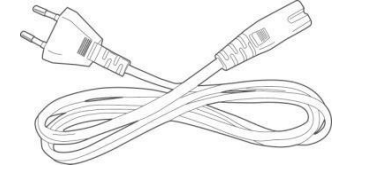

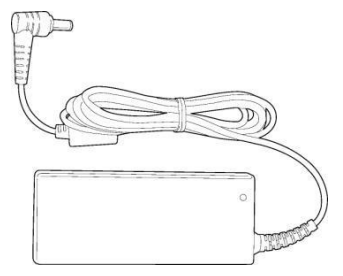

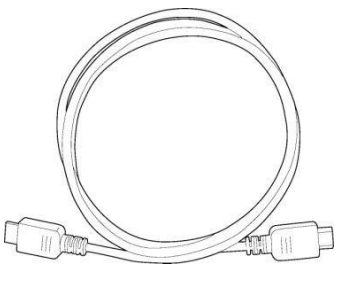

 $\circ$ FT

**LAN Kabel TV-Antennenkabel REC Fernbedienung inkl. 2 Batterien**

 $\neg$   $\odot$ 

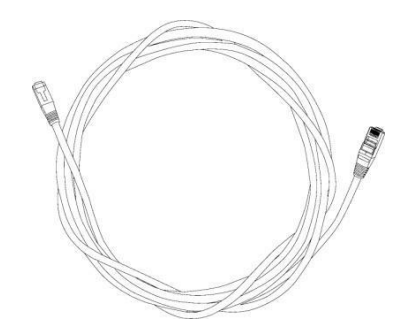

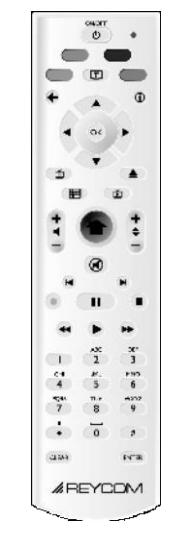

## **1.2 Nicht im Lieferumfang enthalten**

Für **verschlüsselte Kabelnetze** wird die Smart-Card nicht mitgeliefert. Besorgen Sie diese Smart-Card (mit ausbrechbarer SIM Card) vor der Inbetriebnahme des REC bei Ihrem Kabelnetzbetreiber.

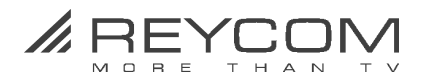

## **2 Vor der Inbetriebnahme**

#### **2.1 Zwingende Voraussetzungen für den Betrieb des REC 100**

- Internet-Verbindung: Empfehlung: ab 5000 kBit/s
- TV Bildschirm mit HDMI Anschluss
- O Kabelnetz-Voraussetzungen

#### **UnverschlüsseltesNetzwerk**

Besorgen Sie sich bei Ihrem Kabelnetzbetreiber die für Sie gültige Netzwerk-ID und Frequenz(Home Channel)

#### **Conax-verschlüsseltesKabelnetz**

Besorgen Sie sich bei Ihrem Kabelnetzbetreiber eine Smart-Card (mit ausbrechbarer SIM Card)

#### **2.2 Zu beachten**

- Verwenden Sie das REC nicht in unmittelbarer Nähe von Wasser
- **O** Reinigen Sie das REC Gehäuse nur mit trockenen Textilien
- Halten Sie die Luftöffnungen des REC frei (Boden + Rückseite)
- **O** Stellen Sie das REC nie in die unmittelbare Nähe von Wärmequellen oder direkt auf Wärmequellen (Radiatoren, Heizregister, Heizlüfter, Öfen, Verstärkeranlagenetc.)
- **O** Benützen Sie ausschliesslich das mit dem REC mitgelieferte Zubehör
- **O** Schalten Sie das REC bei heftigen Gewittern mit Blitzschlägen und wenn Sie das Gerät während längerer Zeit nicht benützen, aus
- Wenden Sie sich für Servicefragen ausschliesslich an Ihren Fachhändler oder unseren Support.
- **O** Ein Service wird nötig, wenn das REC in irgendeiner Art beschädigt ist.

Beachten Sie ebenso Kapitel 11" Wichtige Sicherheitshinweise"

#### **2.3 Seriennummer und MAC-Adresse notieren**

Notieren Sie nachfolgend die Seriennummer und die MAC-Adresse Ihres REC100. Diese benötigen Sie für Service- und Supportanfragen. Die Angaben finden Sie auf der Unterseite des REC100-C.

Ihre Seriennummer:

#### MAC-Adresse:

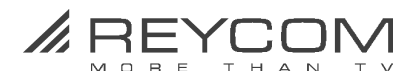

## **3 RECFernbedienungsfunktionen**

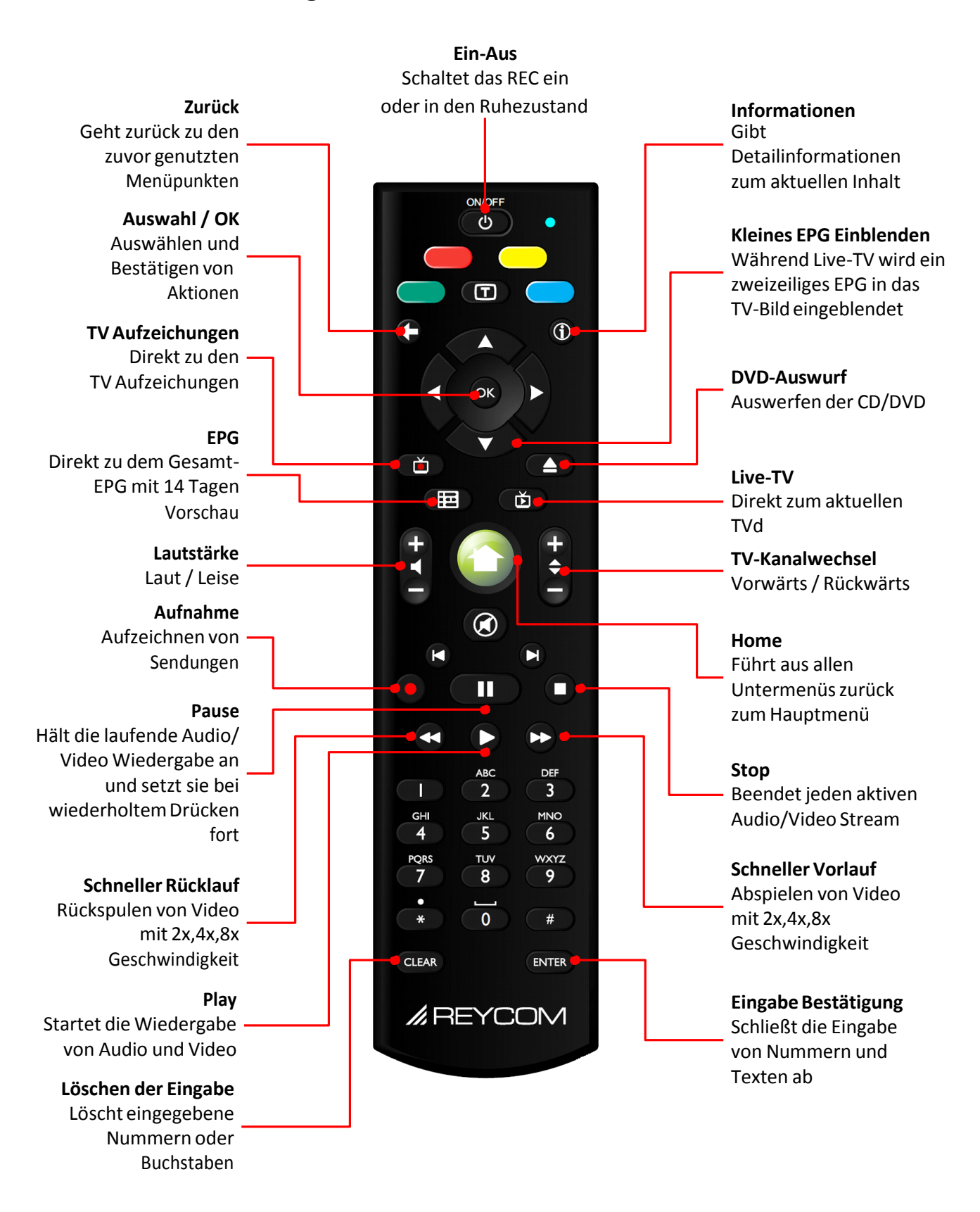

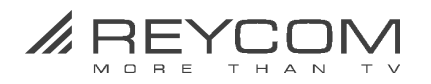

## **4 Inbetriebnahme**

## **4.1 Schliessen Sie das REC ans Internet an**

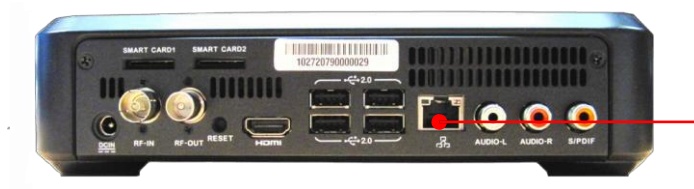

 Verbinden Sie das **REC** und Ihr **Internet-Modem** mit dem beigelegten **LAN-Kabel**

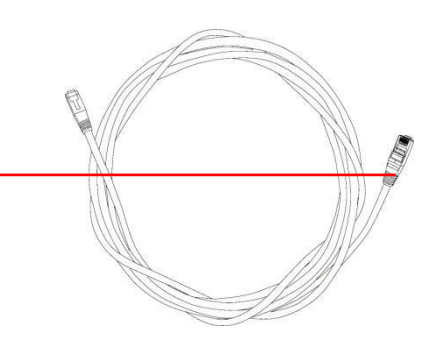

## **4.2 Schliessen Sie das REC an Ihre TV Kabeldose an**

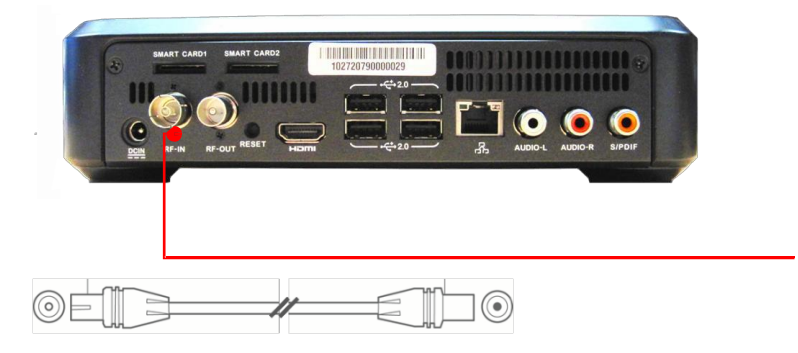

 Verbinden Sie das **REC** (RF In) und Ihre TV-Kabeldose mit dem beigelegten **TV-Antennenkabel**

**4.3 Schliessen Sie das REC an Ihr TV Gerät an**

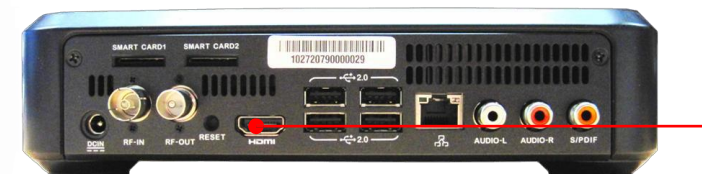

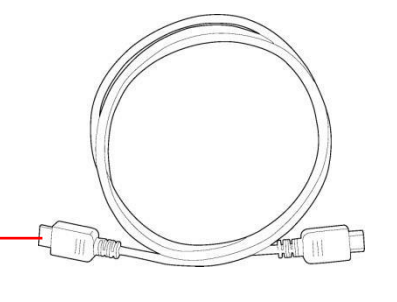

Verbinden Sie das **REC** und Ihr **TV-Gerät** mit dem beigelegten **HDMI Kabel**

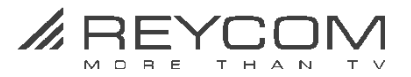

**4.4 Setzen Sie Ihre SIM-Card ein (entfällt bei unverschlüsselten Kabelnetzen)**

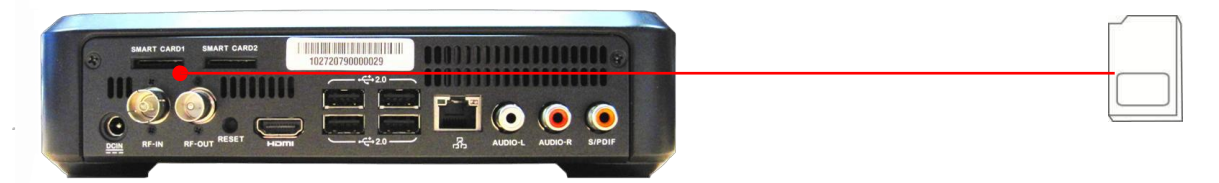

 Schieben Sie Ihre **SIM-Card** in einen der beiden **SIM-Card Einschübe** (mit der glänzenden Seite nach unten > siehe Symbol auf Geräte-Rückseite).

#### **4.5 Schliessen Sie das REC an das Stromnetz an**

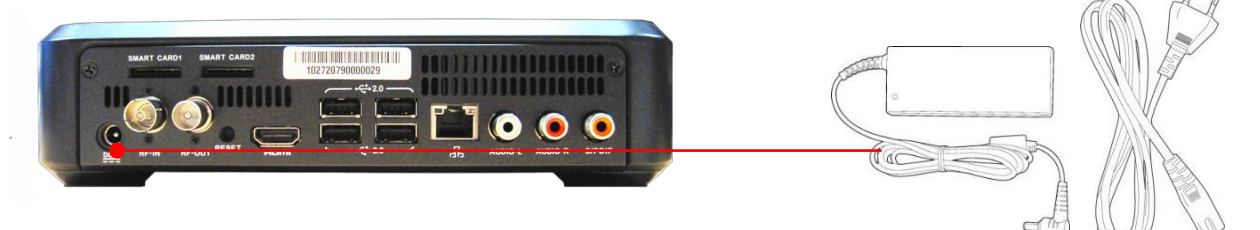

- Verwenden Sie dazu ausschliesslich das mitgelieferte **REC Netzteil** und dasmitgelieferte **Strom-Anschlusskabel**
- **4.6 Das REC schaltet sich automatisch ein**

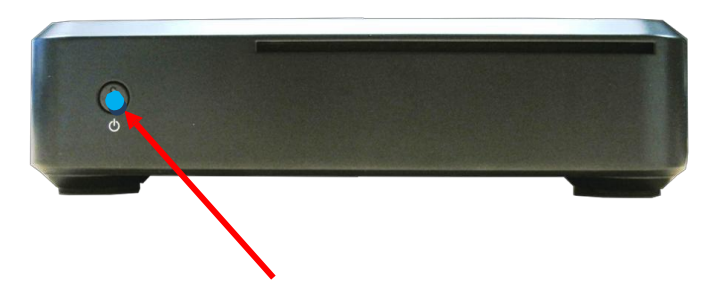

- (Schritte 1-5 müssen korrekt erfolgt sein, ihr TV muss eingeschaltet sein)
- O Nachdem das Netzkabel angeschlossen ist, schaltet sich das REC automatisch ein.

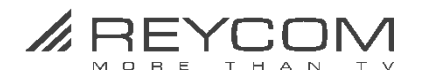

## **TV Setup**

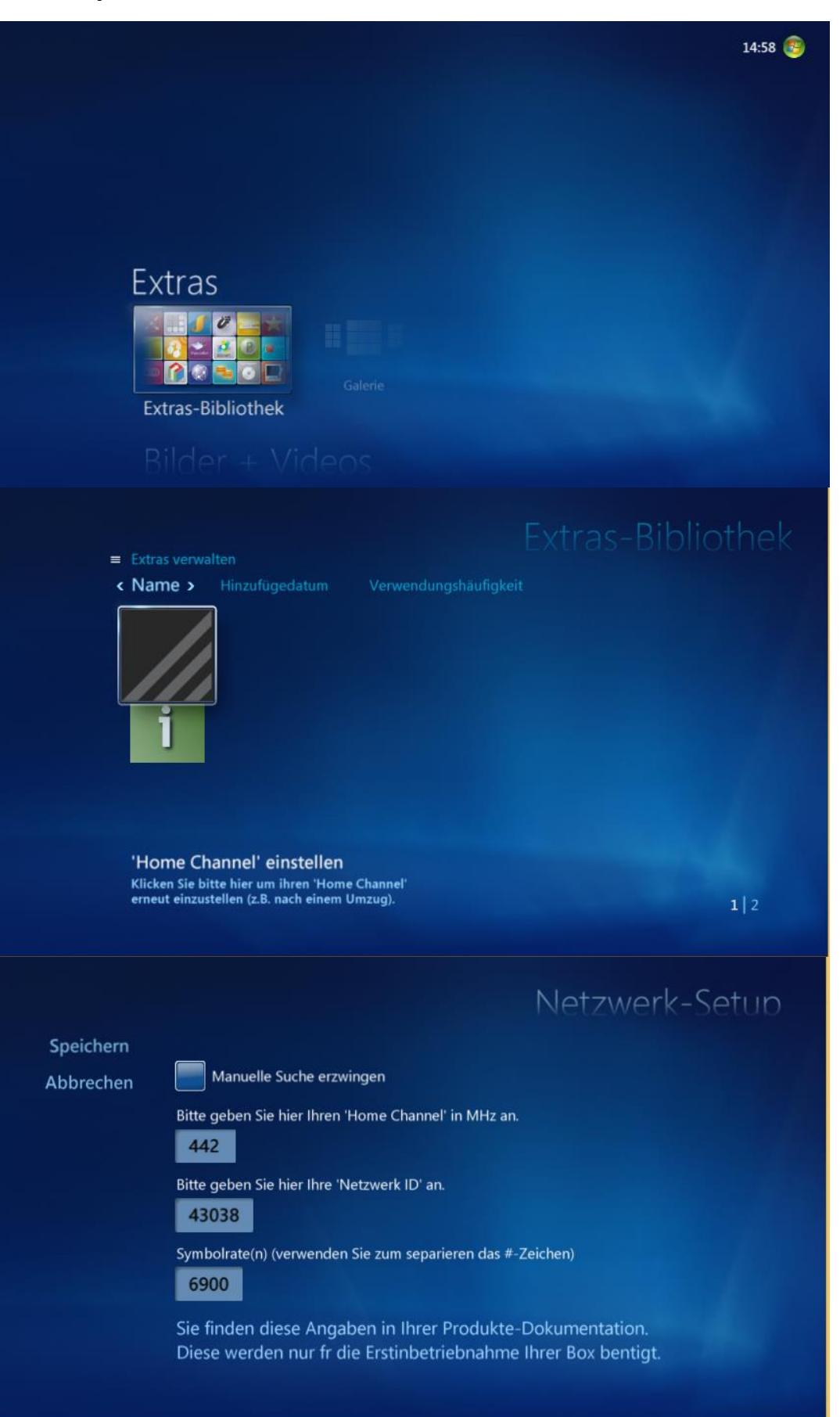

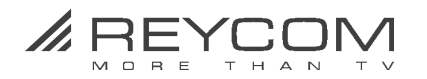

## 5 **TV Setup**

## Geben Sie **«Home Channel», «Netzwerk-ID» und «Symbolrate(n)»** ein und drücken Sie auf > **Speichern**

Wir empfehlen Netzwerk-Setup mittels Home Channel und Netzwerk-ID vorzunehmen. Erhalten Sie von Ihrem Kabelnetzbetreiber.

Falls Sie keine Angaben des Kabelnetzbetreibers haben, klicken Sie auf den Menüteil > **«Manuelle Suche erzwingen»** (oben links) > warten Sie bis das untenstehende Menü erscheint > und klicken Sie auf Speichern

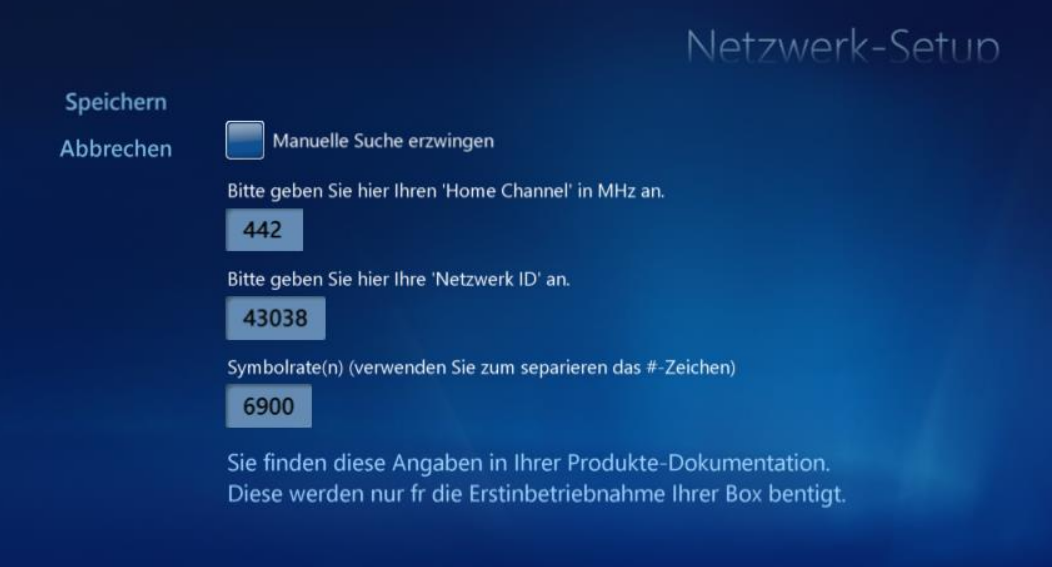

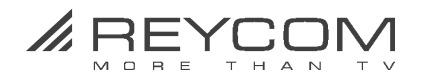

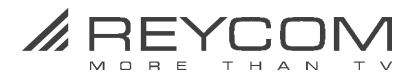

## **6 TV Setup - Live TV einrichten**

O Das folgende Menü erscheint automatisch:

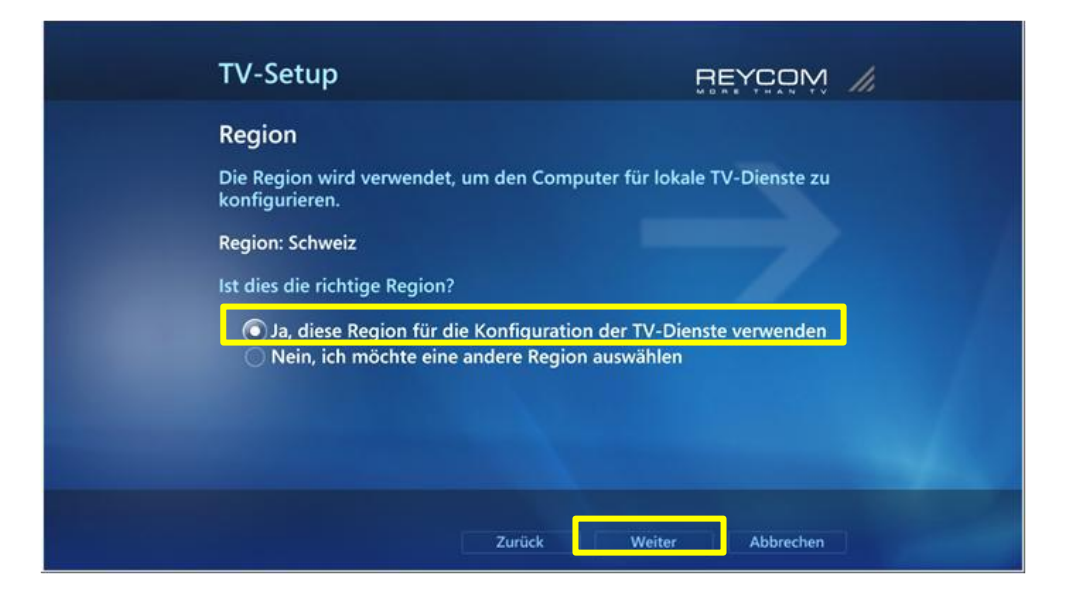

 TV Setup > Bestätigen Sie **Ja, diese Region für die Konfiguration der TV-Dienste verwenden >** Klicken Sie anschliessend auf **Weiter**

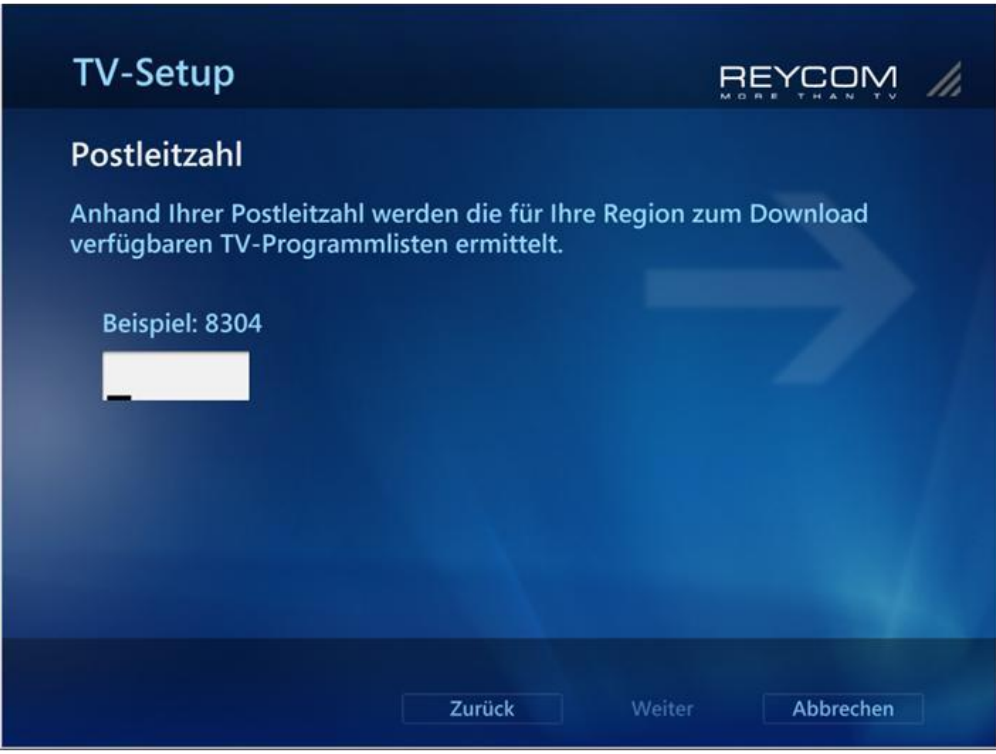

 TV Setup > geben Sie die **Postleitzahl Ihres Wohnortes** ein > Klicken Sie anschliessend auf **Weiter**

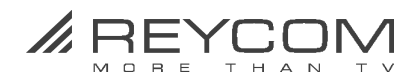

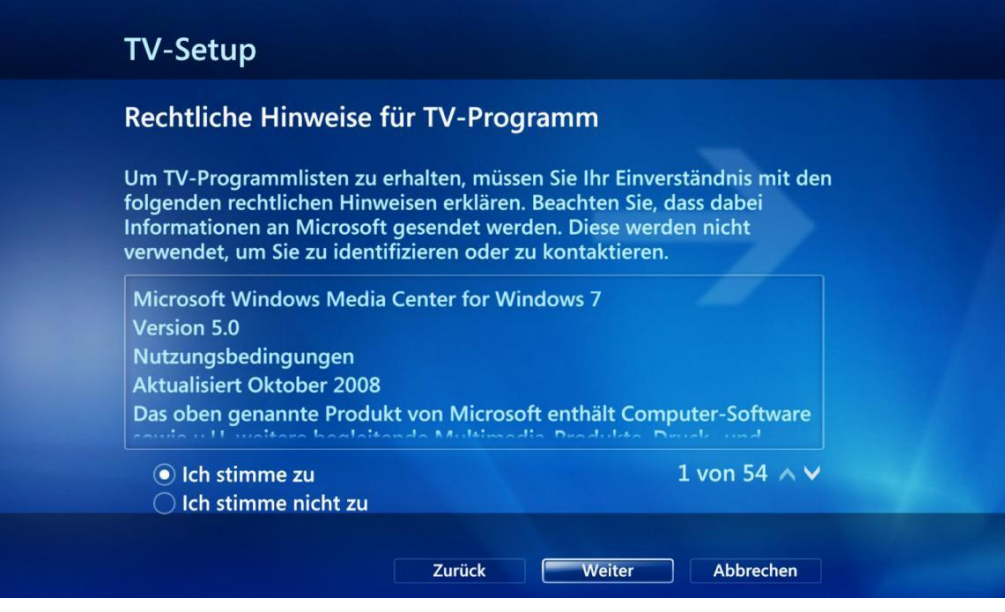

 TV Setup > Stimmen Sie **Rechtliche Hinweise für TV-Programm zu** >und klicken Sie auf **Weiter**

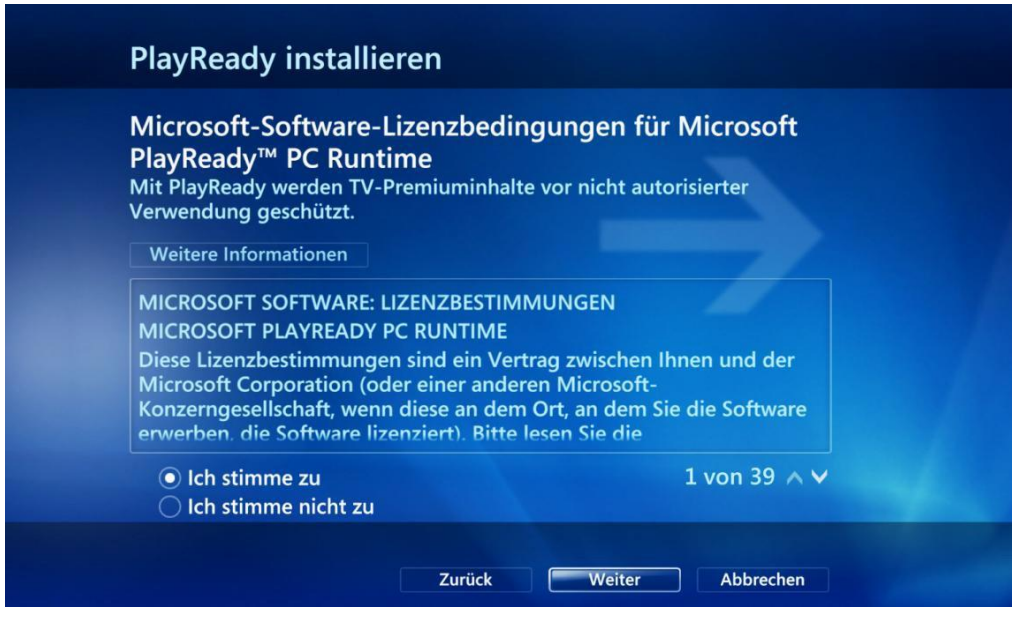

Stimmen Sie **PlayReady installieren zu >** und Klicken Sie auf **Weiter**

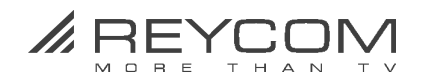

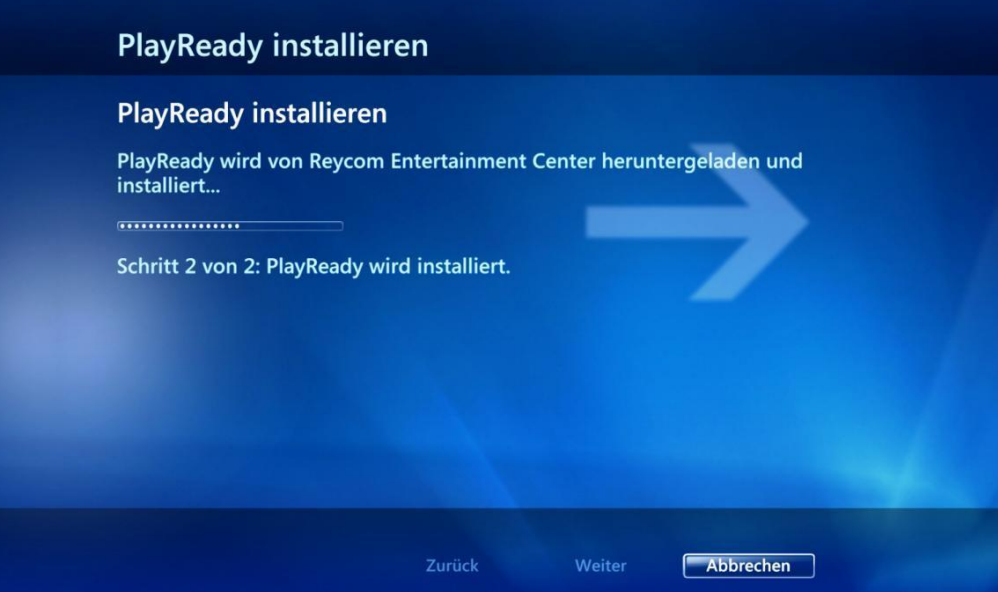

 **Warten Sie** bis **PlayReady heruntergeladen und installiert** ist > Klicken Sie dann auf **Weiter**

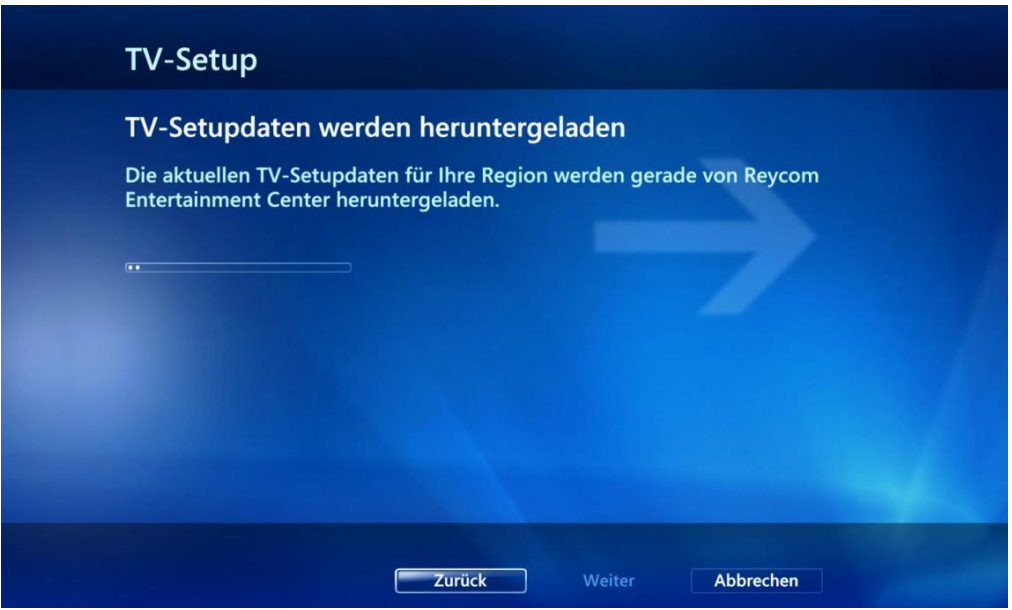

 Als Nächstes werden die **TV-Setupdaten** heruntergeladen > **Warten Sie bis die TV-Setupdaten heruntergeladen sind** > Klicken Sie dann auf **Weiter**

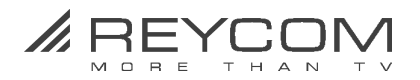

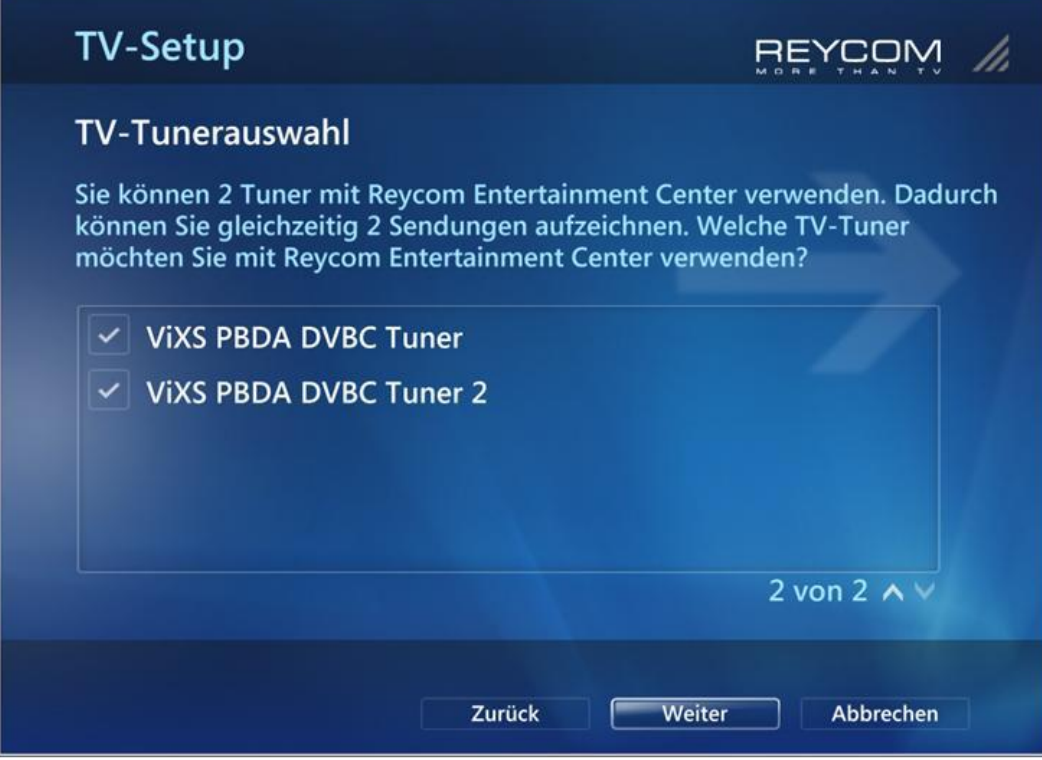

Bestätigen Sie die **vorgegebene TV-Tunerauswahl** > Klicken Sie auf **Weiter**

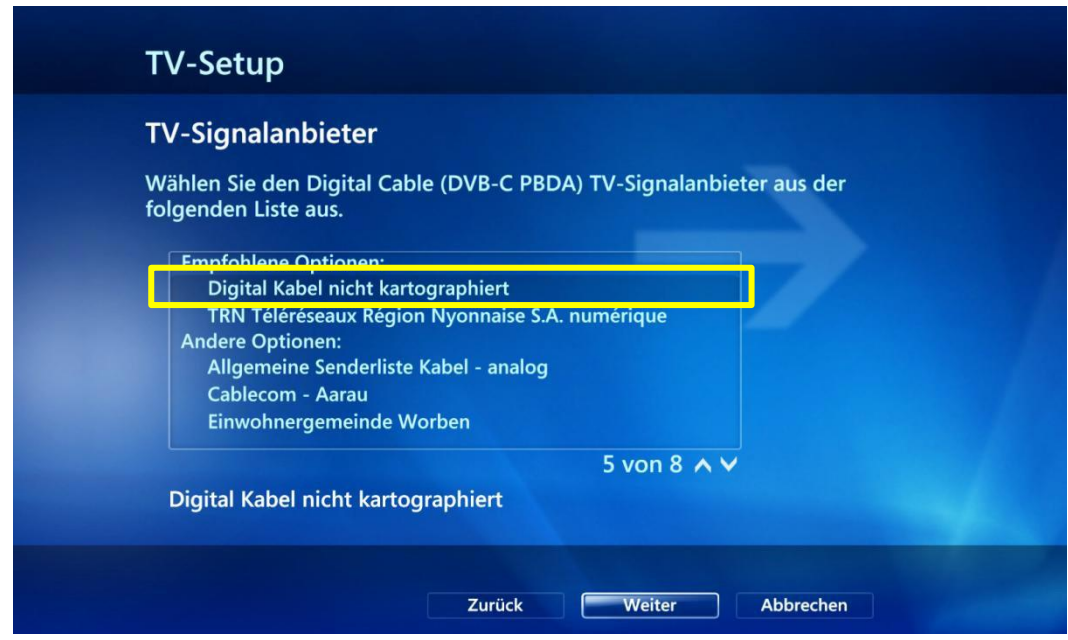

 Wählen Sie jetzt **Digital Kabel nicht kartographiert** aus > Klicken Sie anschliessend auf **Weiter**

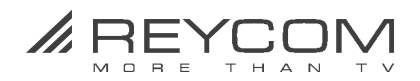

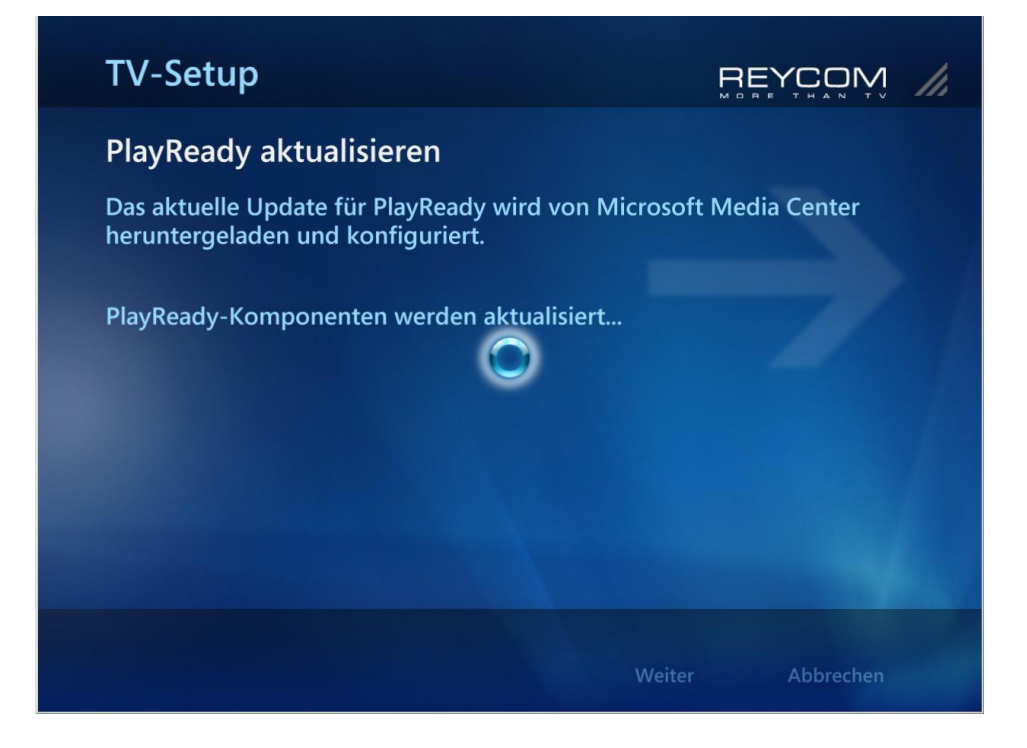

 Warten Sie bis **PlayReady aktualisiert ist** > klicken Sie nach Abschluss auf **Weiter**

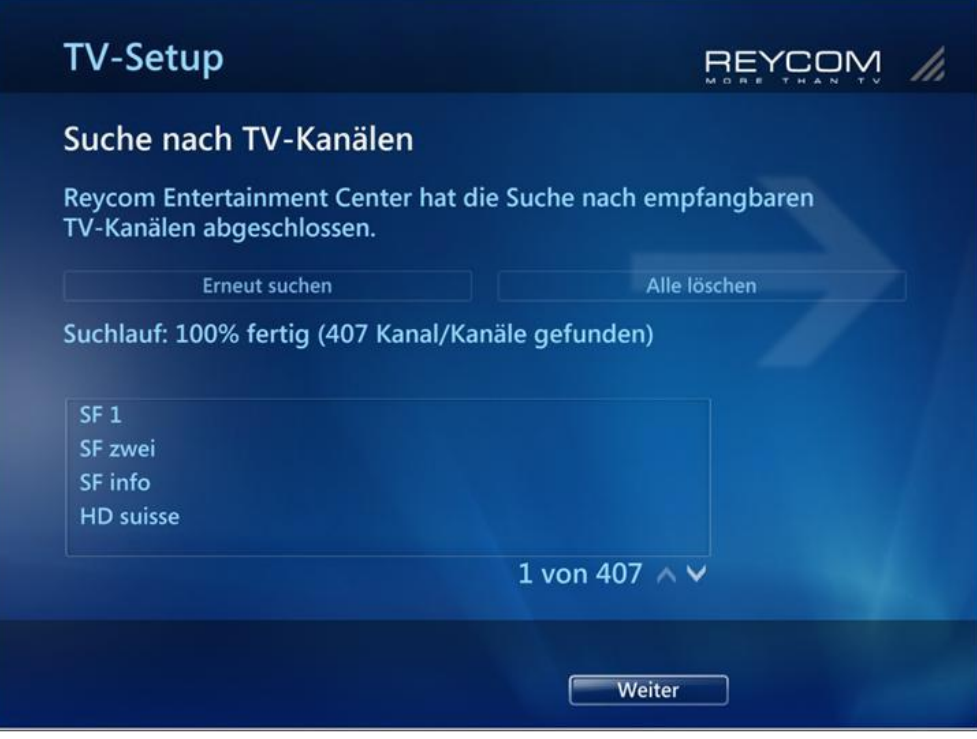

- O Die TV-Programmlisten werden nun heruntergeladen ........
- Warten Sie bis der **Suchlauf 100% fertig ist** > Bestätigen Sie mit **Weiter**

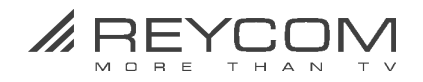

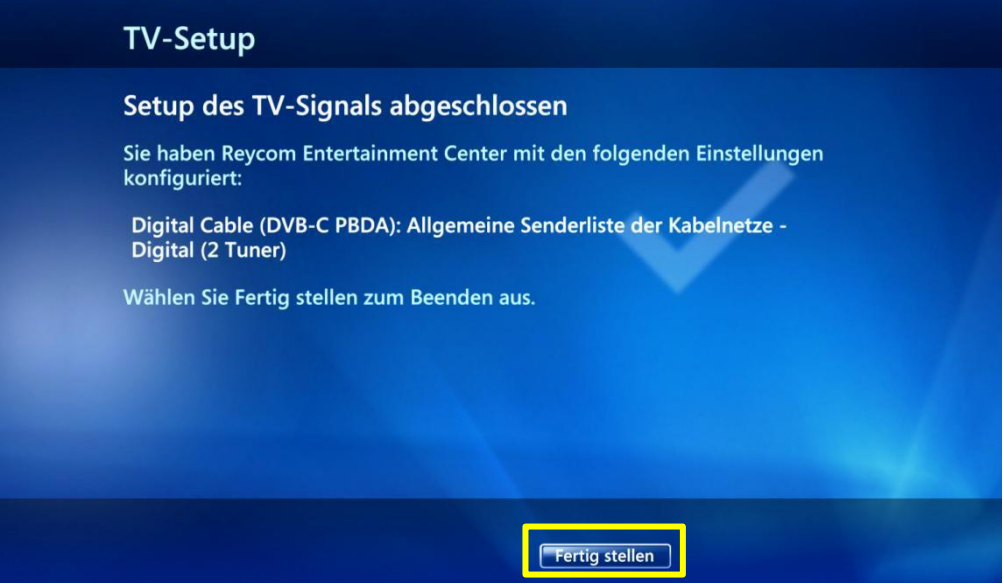

Bestätigen Sie den **Abschluss Setup TV Signal** > klicken Sie auf **Fertig stellen**

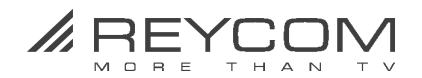

## **7 Die Entertainment-Kategorien des REC**

## **7.1 Hauptmenü TV**

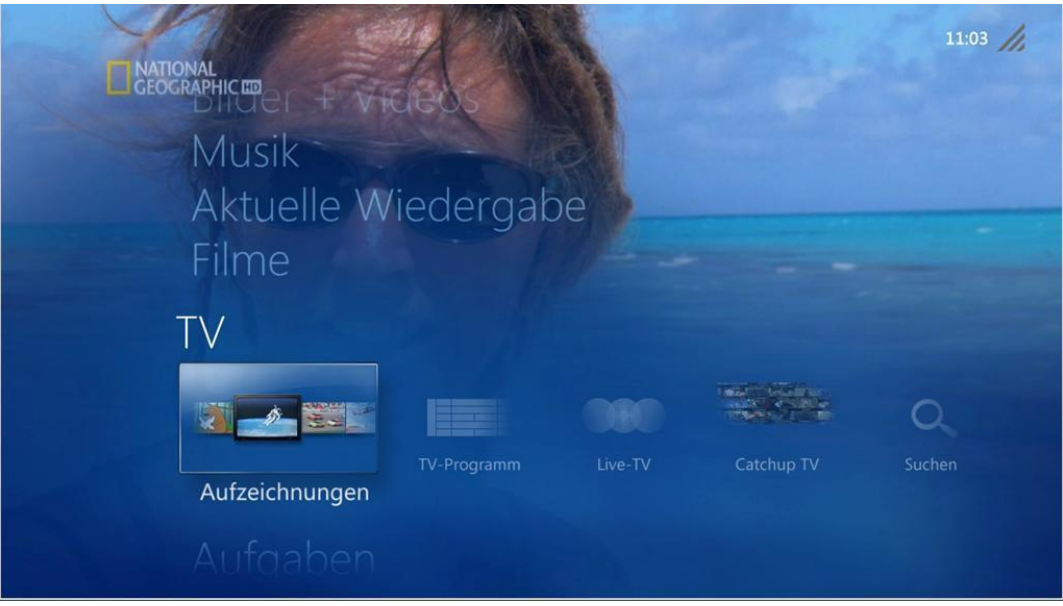

mit den wichtigsten Funktionen

#### **TVAufzeichnungen**

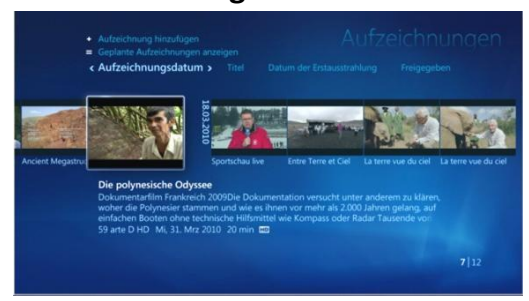

Zugriff auf Ihre TV-Aufzeichnungen mitDetailinformationen

## **TV-Programm**

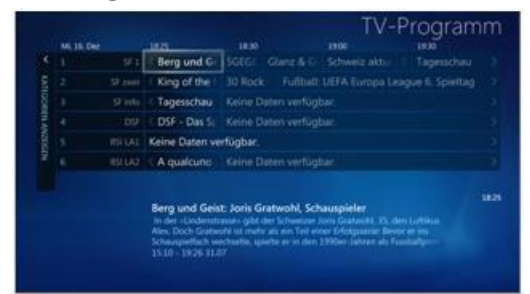

EPG(Elektronischer Programmführer) mit Detailinformationen zu den TV-Sendungen

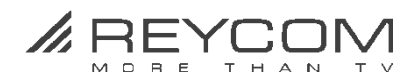

### **7.2 Hauptmenü Filme**

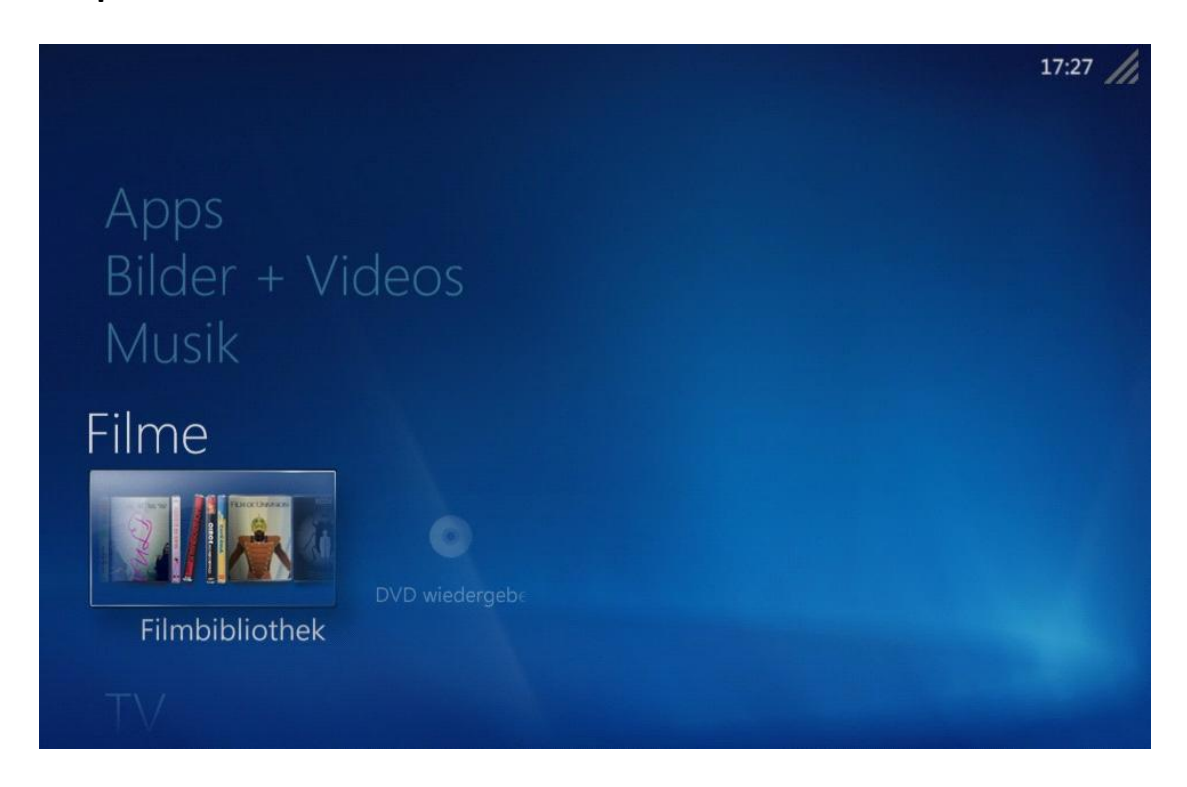

mit den wichtigsten Funktionen

# **DVDWiedergeben** Filme **MI/III** DVD wiedergeben

Eigene DVDs anschauen

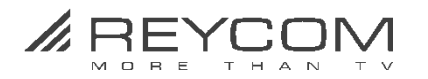

## **7.3 Hauptmenü Bilder + Videos**

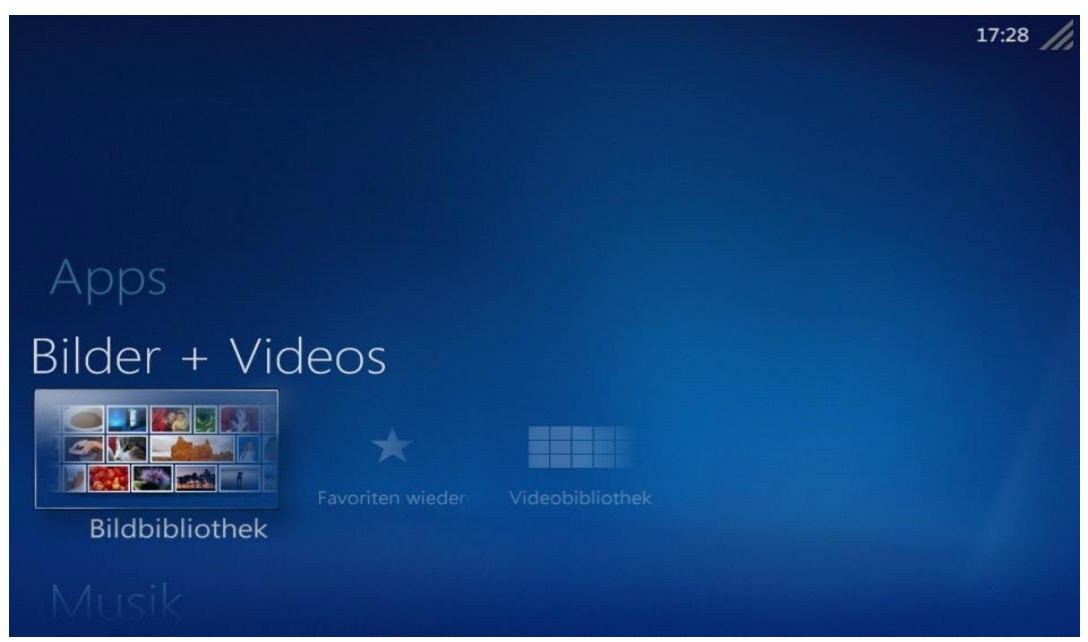

mit den wichtigsten Funktionen **Bildbibliothek**

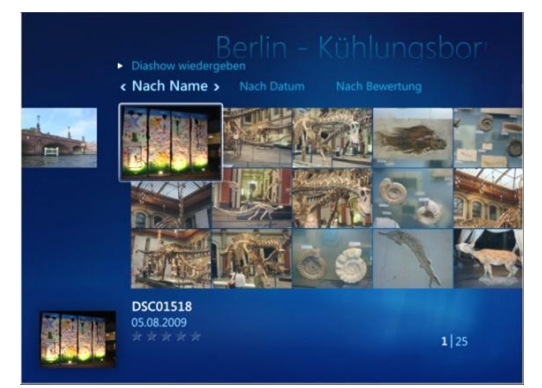

Ordnen Sie Ihre Bilderkollektionen nach Name, Datum, etc.

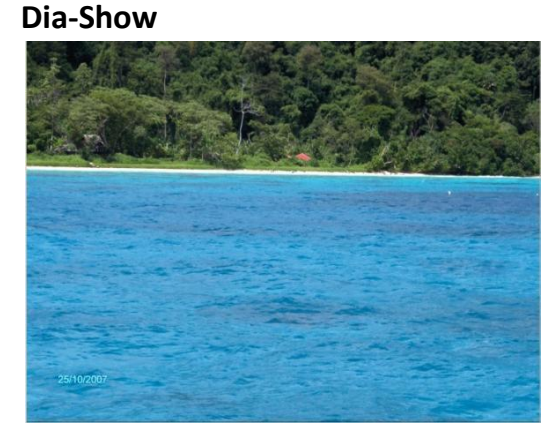

Bilder als animierte Dia-Show abspielen ..

#### **Bilderbearbeiten**

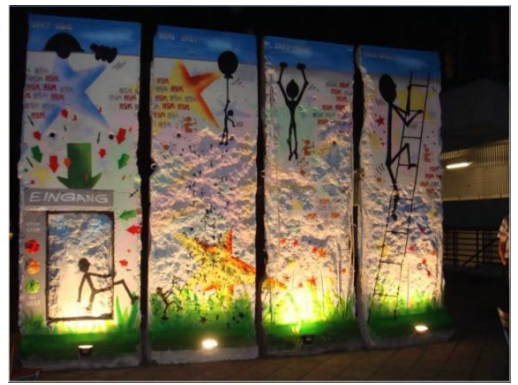

Einfache Bildbearbeitung wie zuschneiden, drehen, Rote Augen entfernen, etc.

## **Diashow mit Musik hinterlegen**

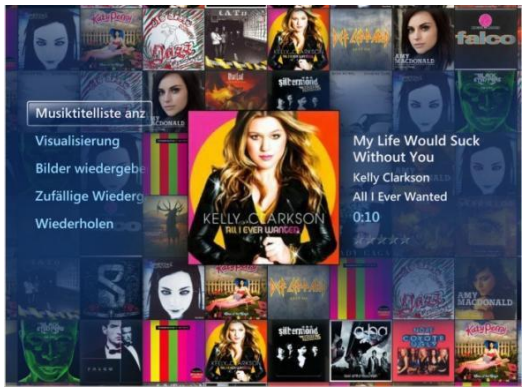

und mit Musik aus Ihrer Musikbibliothekhinterlegen

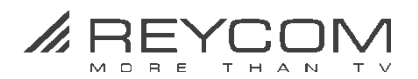

## **7.4 Hauptmenü Musik**

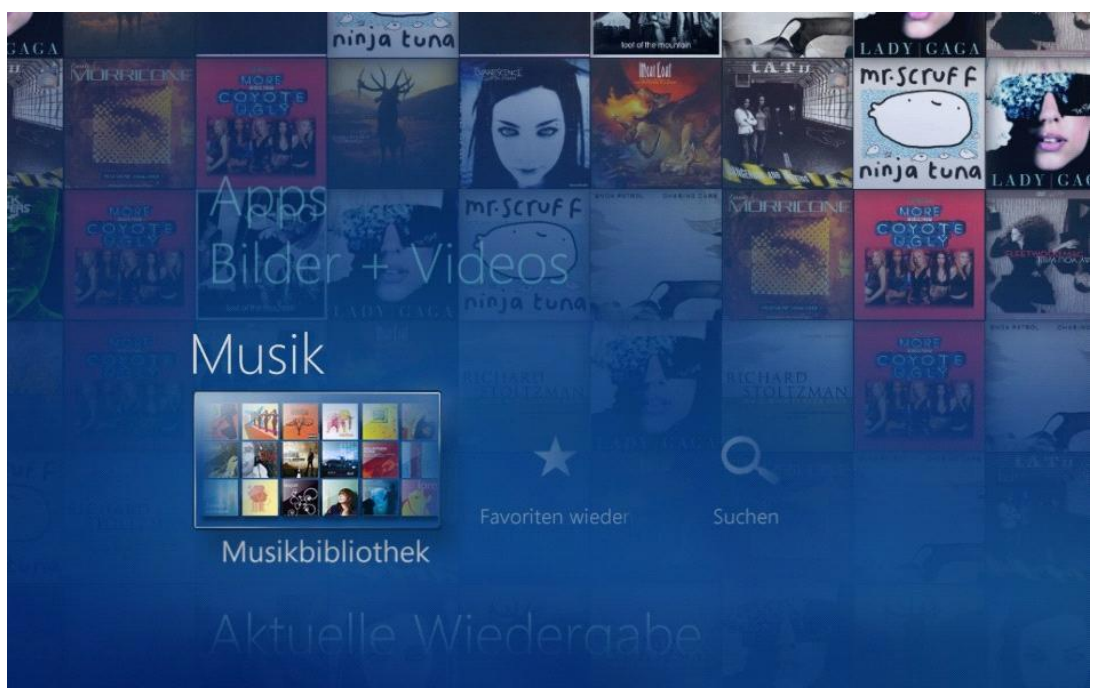

mit den wichtigsten Funktionen:

#### **Musikbibliothek**

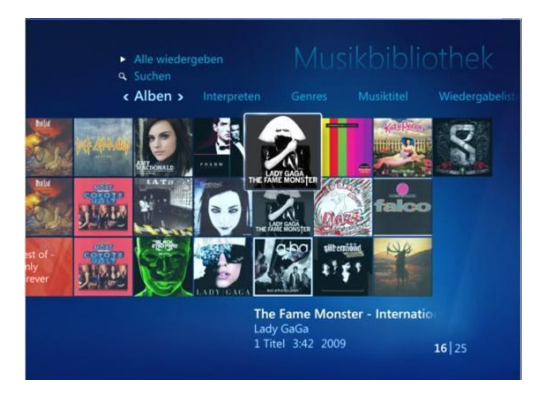

Ordnet Ihre Musik wahlweise nach Alben, Interpreten, Genres, Musiktitel, etc

#### **Musik wiedergeben**

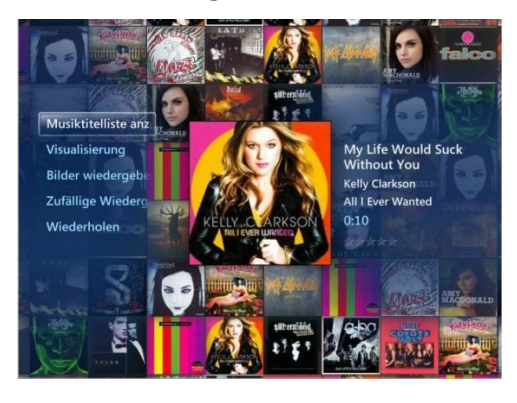

Musik wiedergeben, Musik visualisieren oder mit Dia-Show eigener Bilder kombinieren, etc.

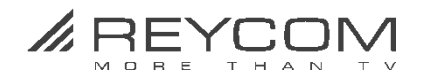

## **8 WichtigeSicherheitshinweise**

- **O** Benutzen Sie das Gerät nur für den vertraglich vereinbarten Zweck und entsprechend der Bedienungsanleitung.
- Die Abdeckung der Set-Top-Box darf niemals entfernt werden. Es besteht die Gefahr eines elektrischen Schlages.
- Wenn Wasser in das Gerät gelangt, kann dies ernsthafte Schäden verursachen oder einen elektrischen Stromstoss zur Folge haben. Halten Sie deshalb das Gerät fern von Feuchtigkeit (Blumenvasen, Badewannen, Waschbecken usw.).
- O Stellen oder legen Sie keine Gegenstände auf das REC und beachten Sie, dass die Lüftungsschlitze in jedem Fall frei bleiben, so dass die Wärme ungehindert entweichen kann.
- Das REC darf unter keinen Umständen abgedeckt werden, ansonsten besteht Brandgefahr. Vermeiden Sie es, das Gerät direkter Sonneneinstrahlung oder Temperaturen über 35 °C auszusetzen.
- **O** Stellen Sie das REC nicht auf Verstärker oder andere Geräte, welche ebenfalls Wärme erzeugen.
- Ein deutliches Zeichen für eine warme Umgebung sind die lauter werdenden Lüfter Geräusche des REC. Da bei Erreichen oberer Temperaturgrenzen die Prozessoren des REC die Leistung verringern, kann eszu Bild & Tonstörungen während des Betriebes kommen.
- Das REC ist für den Betrieb mit einer elektrischen Spannung von 230V/50 Hz geeignet und darf nur unter diesen Voraussetzungen betrieben werden. Achten Sie darauf, dass das Kabel für die Stromzuführung nicht beschädigt werden kann
- Für Schäden an Personen und Sachen, hervorgerufen durch den unsachgemässen Gebrauch, schliesst Reycom AG jegliche Haftung aus.

.

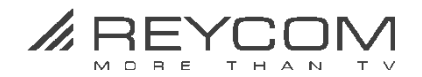

## **9 Service und Support**

**Hauptsitz**

REYCOM AG Buchserstrasse 12, CH-5000 Aarau [www.reycom.ch](http://www.reycom.ch/)

## **Onlinehilfe**

Bei Fragen und Problemen wenden Sie sich an unseren Support:

- **O** Schauen Sie auf unsere Webpage [www.reycom.ch](http://www.reycom.ch/) unter Service
- **O** Schreiben Sie uns eine Email an [support@reycom.ch](mailto:support@reycom.ch)

## **Hotline**

**O** Rufen Sie unsere Telefon-Supportnummer an **062 836 66 38** (Montag bis Freitag / 09:00-12:00 und 13:30-17:00)

#### **Reparaturen**

 Eine allfällige Reparatur des Gerätes darf nur von Reycom AG vorgenommen werden.

#### **Seriennummer/MAC Adresse bereithalten**

 Teilen Sie uns in jedem Fall die Seriennummer Ihres REC mit (die Seriennummer finden auf der Rückseite und auf dem Gehäuseboden).

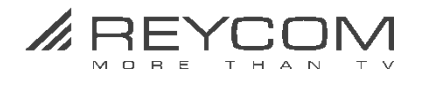

# **Eigene Bemerkungen und Erfahrungen**

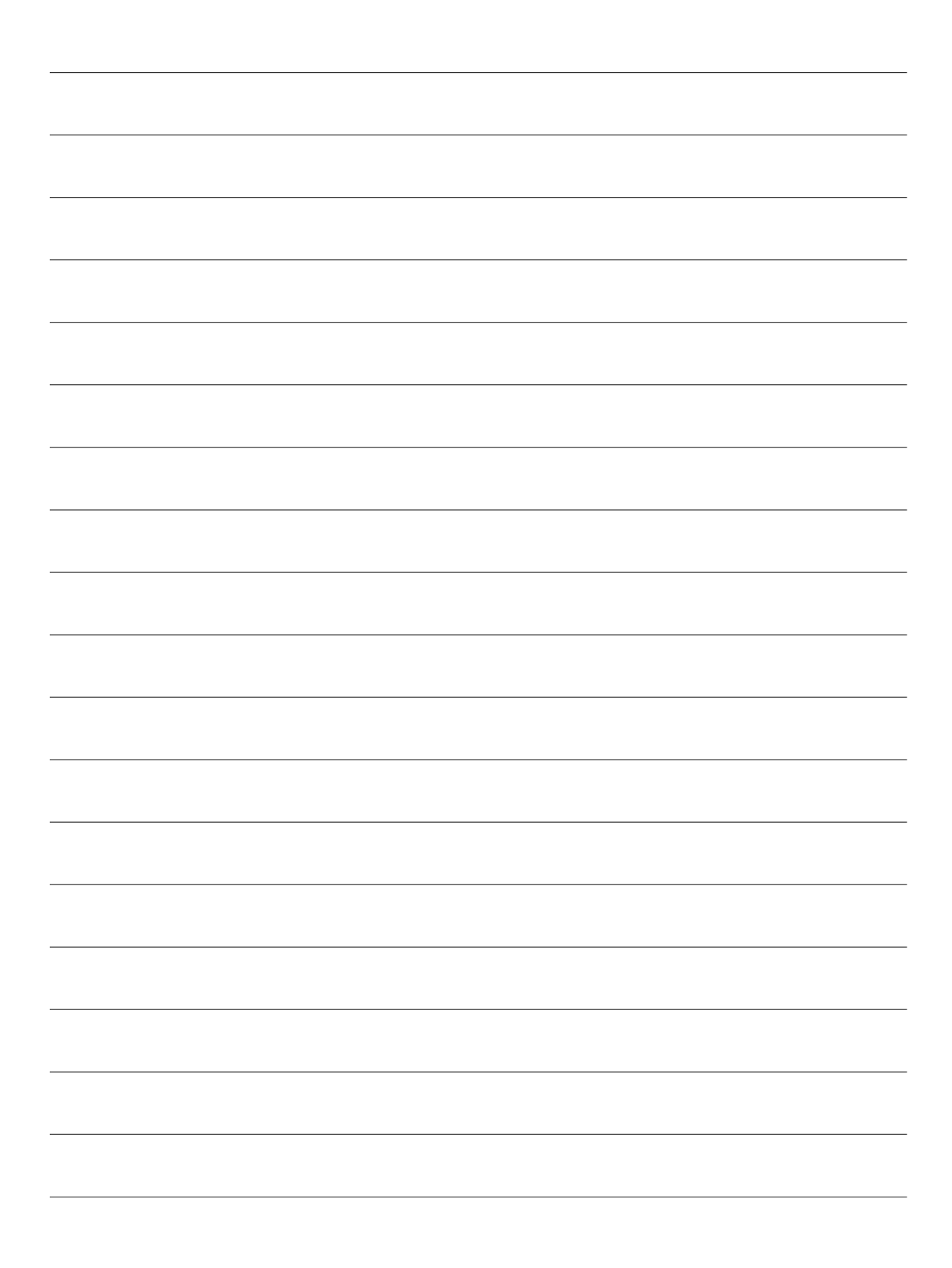

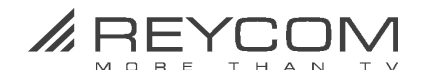

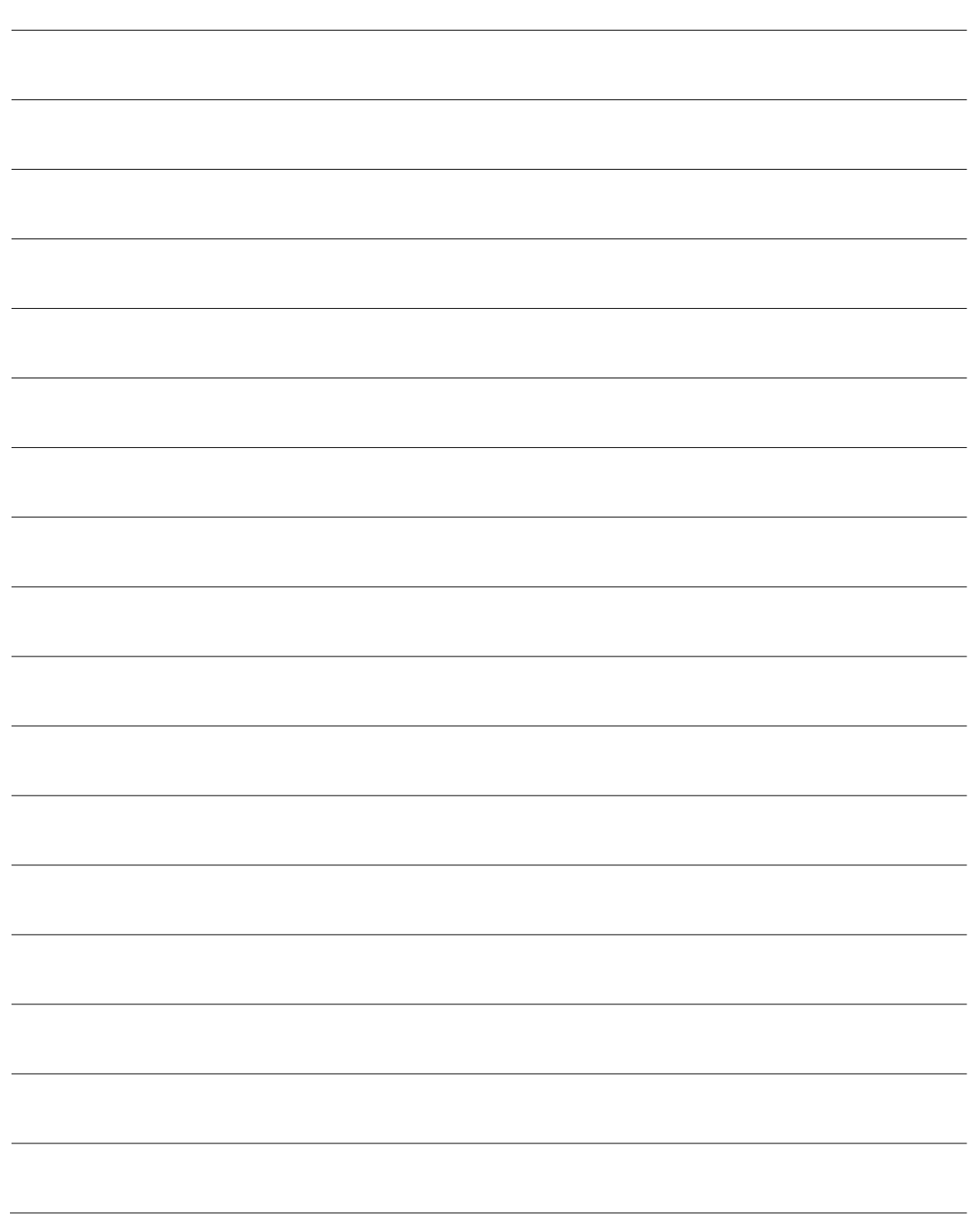